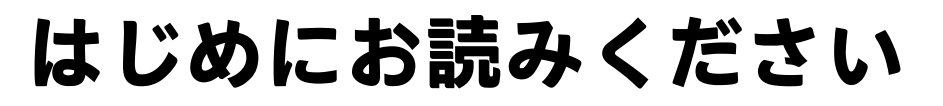

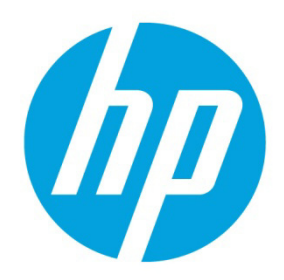

### **HP Network Node Manager iSPI Performance for Metrics Software**

**2015 年 11 月**

### **重要な注意**

NNM iSPI Performance for Metrics のインストールを開始する前に、以下のドキュメントをリストされ た順序で読む必要があります。

- 1. 『HP Network Node Manager i Premium/Ultimate 対応マトリックス』 ― インストールを実行す るために必要なハードウェアとソフトウェアがあるかどうかの判断に役立ちます。
- 2. 『HP Network Node Manager i Premium/Ultimate リリースノート』 HP Network Node Manager iSPI Performance for Metrics Software バージョン 10.10 に加えられた変更の概要について説明 します。
- 3. 『HP Network Node Manager iSPI Performance for Metrics Software インタラクティブインストー ルおよびアップグレードガイド』 — iSPI のインストールに役立つカスタマイズ可能な手順 を提供します。このドキュメントを読み、インストールに関連する詳細および要件について 把握してください。このガイドの最新バージョンを入手するには、 https://softwaresupport.hp.com/group/softwaresupport/search-result/- /facetsearch/document/KM01998702 にアクセスしてください。

4. 『HP Network Node Manager iSPI Performance for Metrics Software デプロイメントリファレンス』 — 高度なデプロイメント、設定およびメンテナンスのための情報を提供します。このガイ ドの最新バージョンを入手するには、 https://softwaresupport.hp.com/group/softwaresupport/search-result/- /facetsearch/document/KM02046211 にアクセスしてください。

上にリストされたドキュメントを読んだら、インストールプロセスを開始する準備ができています。

**注:** 上記のすべてのドキュメントの最新版は、次のサイトから取得できます。

<http://h20230.www2.hp.com/selfsolve/manuals>

このサイトを利用するには、HP Passport に登録してサインインする必要があります。以下にアクセ スしてください。

http://h20229.www2.hp.com/passport-registration.html

**注:** ドキュメントセットの詳細なリストについては、次のサイトの『NNM iSPI Performance for Metrics 10.10 ドキュメント一覧』を参照してください。<http://h20230.www2.hp.com/selfsolve/manuals>

# **インタラクティブインストールの手順へのアクセス**

NNM iSPI Performance for Metricsのインタラクティブインストールの手順にアクセスするには、以下の手順を実行 します。

- 1. 製品メディアで、トップレベルまたはルートディレクトリに移動します。
- 2. 次のファイルをダブルクリックします。 interactive\_install\_upgrade\_guide\_ja.htm

または、次の操作を実行します。 ガイドを次の場所からダウンロードします。 [https://softwaresupport.hp.com/group/softwaresupport/search-result/-](https://softwaresupport.hp.com/group/softwaresupport/search-result/-/facetsearch/document/KM01998702) [/facetsearch/document/KM01998702](https://softwaresupport.hp.com/group/softwaresupport/search-result/-/facetsearch/document/KM01998702)

3. NNM iSPI Performance for Metricsインタラクティブインストールガイドで、現在のネットワーク環境に対する オプションのインストールとアンインストールを選択できます。

#### (m **Network Node Manager iSPI Performance for Metrics Software**

## インタラクティブインストールおよびアップグレードガイド

#### タスクを選択して開始する

- ◎ NPSの新規インスタンスをイ ンストールする
- ◎ 既存のNPS 10.00インストー ルを10.10にアップグレード する
- 既存のNPS 9.20インストール を10.10にアップグレードす る
- NPSをアンインストールする

**THP Network Node Manager iSPI Performance for Metrics** Softwareインタラクティブインストールおよびアップグレードガ イド』にようこそ。このガイドでは、ユーザーが実行するインス トールタイプを指定して、関連する要件およびタスクのみを示す カスタマイズしたガイドを表示または印刷することができます。

≫ NNM iSPI Performance for MetricsとNPSの概要については、 ここをクリックしてください。

インストールタイプを左側のオプションから選択して開始しま す。

ヒント: NPSを複数のシステムにわたってデプロイすること で、より多くのコンピューティングリソースを活用し、より 規模の大きなアーカイブを行うことができます。NPSの分散 型配備では、コンピューティングの負荷を複数のシステムに

選択を完了したら、結果を表示または印刷できます。これらの結果をカスタマイズされたNNM iSPI Performance for Metricsインストールガイドとして使用できます。

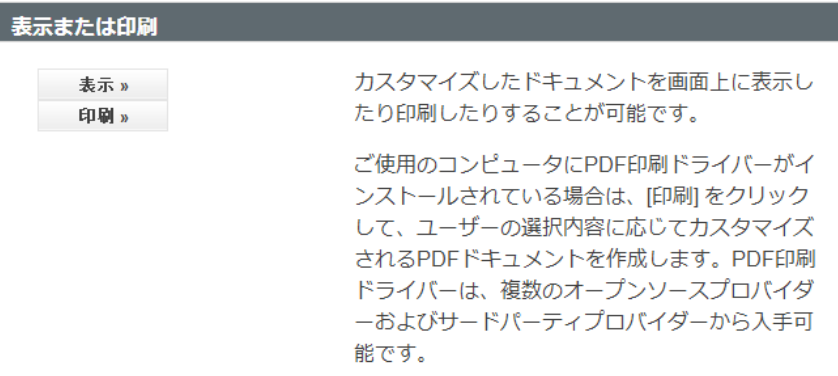

NNM iSPI Performance for Metricsインタラクティブインストールガイドにアクセスするには、メディアの ルートにあるinteractive\_install\_upgrade\_guide\_ja.htmファイルをダブルクリックします。

4. このドキュメントの情報を基にして、製品をインストールします。

#### **ご注意**

#### **保証**

HP 製品とサービスの保証は、当該製品、およびサービスに付随する明示的な保証文によってのみ規 定されるものとします。ここでの記載で追加保証を意図するものは一切ありません。HP では、ここ に記載されている技術的、または編集上の不正確さや脱漏については責任を負いません。

ここに記載されている情報は、予告なく変更されることがあります。

#### **制限付き権利の凡例**

機密性のあるコンピューターソフトウェアです。これらを所有、使用、または複製するには、HP か らの有効な使用許諾が必要です。商用コンピューターソフトウェア、コンピューターソフトウェア に関する文書類、および商用アイテムの技術データは、FAR12.211 および 12.212 の規定に従い、ベ ンダーの標準商用ライセンスに基づいて米国政府に使用許諾が付与されます。

### **著作権について**

©Copyright 2009-2015 Hewlett-Packard Development Company, L.P.

#### **商標について**

Adobe®は、Adobe Systems Incorporated の商標です。

Apple は、米国および他の国々で登録された Apple Computer, Inc.の商標です。

AMD は、Advanced Micro Devices, Inc.の商標です。

Google™は、Google Inc.の登録商標です。

Intel®、Intel® Itanium®、Intel® Xeon®、Itanium®は、米国およびその他の国における Intel Corporation の 商標です。

Linux®は、米国およびその他の国における Linus Torvalds 氏の登録商標です。

Internet Explorer、Lync、Microsoft、Windows、Windows Server は、米国および/またはその他の国にお ける Microsoft Corporation の登録商標または商標です。

Oracle および Java は、Oracle およびその関連会社の登録商標です。

Red Hat® Enterprise Linux Certified は、米国およびその他の国における Red Hat, Inc.の登録商標です。

sFlow は、InMon Corp の登録商標です。

UNIX®は、The Open Group の登録商標です。

#### **Oracle テクノロジ - 権利制限について**

DOD FAR Supplement に準拠し配信されたプログラムは「商用コンピューターソフトウェア」であり、 ドキュメントを含む使用、複製、プログラムの公開は、ライセンスの制限に準拠した適用可能な Oracle ライセンス契約に規定されます。また、Federal Acquisition Regulation に準拠し配信されたプロ グラムは「制限されたコンピューターソフトウェア」であり、ドキュメントを含む使用、複製、プ ログラムの公開は FAR 52.227-19、Commercial Computer Software-Restricted Rights (June 1987) の制限に 準拠します。Oracle America, Inc., 500 Oracle Parkway, Redwood City, CA 94065.

Oracle ライセンス契約の詳細については、NNMi 製品の DVD に含まれる license-agreements ディレク トリを参照してください。

#### **謝辞**

この製品は、Apache Software Foundation で開発されたソフトウェアを含みます。 (http://www.apache.org)

この製品には Visigoth Software Society (http://www.visigoths.org/) によって開発されたソフトウェアが 含まれています。

#### **サポート**

HP ソフトウェアサポート Web サイトには、次のアドレスからアクセスしてください。

#### **www.hp.com/go/hpsoftwaresupport**

この Web サイトには、連絡先情報、および HP ソフトウェアが提供している製品、サービス、サポ ートに関する詳細が記載されています。

HP ソフトウェアのオンラインサポートでは、お客様に自己解決していただけるケーパビリティを提 供しています。ビジネスを管理するのに必要な、インタラクティブな技術サポートツールへ素早く 効率的にアクセスできる手段を提供しています。サポートの大切なお客様として、サポート Web サ イトで以下の操作が可能です。

- 関心のあるナレッジドキュメントの検索
- サポートケースおよび拡張リクエストの送信および追跡
- ソフトウェアパッチと関連パッチのドキュメントのダウンロード
- サポート契約の管理
- HP サポートの問合せ先の検索
- 利用可能なサービスに関する情報の確認
- ソフトウェアを利用している他のユーザーとの情報交換
- ソフトウェアトレーニング情報の検索および参加登録

一部を除き、サポートのご利用には、HP Passport ユーザーとしてご登録の上、ログインしていただ く必要があります。また、多くのサポートのご利用には、サポート契約が必要です。HP Passport ID に登録するには、次の URL にアクセスしてください。

#### **http://h20229.www2.hp.com/passport-registration.html**

アクセスレベルに関する詳細については、以下のサイトにアクセスしてください。

**http://h20230.www2.hp.com/new\_access\_levels.jsp**